## Fichier:1site mesdroitssociaux.gouv.fr 1 identifiant Tous vos droits Consulter Effectuer des d marches Simuler des prestations 4- Etape 1.png

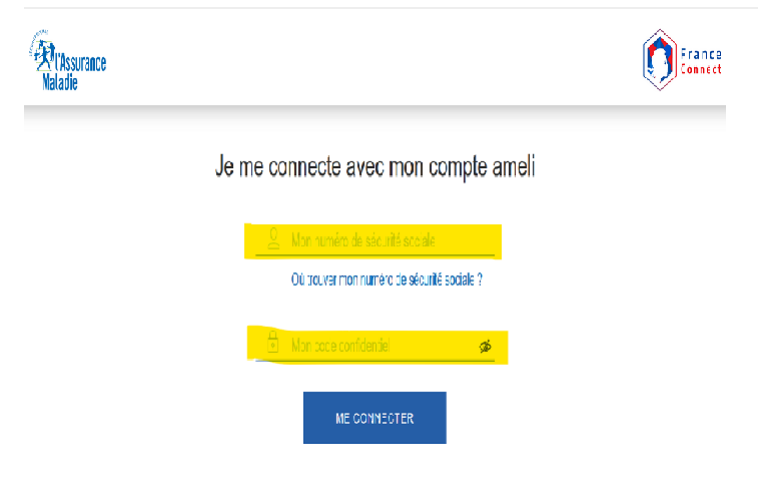

Pas de plus haute résolution dispon

1site\_mesdroitssociaux.gouv.fr\_1\_identifiant\_Tous\_vos\_droits\_Consulter\_Effectuer\_des\_d\_marches\_Simuler\_des\_prestations\_4-\_Etape\_1.png (701 × 507 pixels, taille du fichier : 38 Kio, type MIME : image/png)<br>1site\_mesdroitssoc

## Historique du fichier

Cliquer sur une date et heure pour voir le fichier tel qu'il était à ce moment-là.

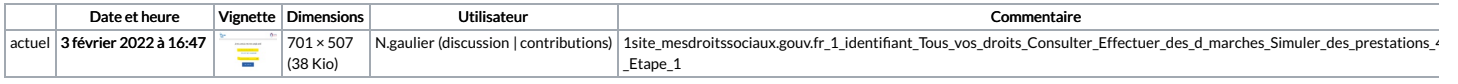

Vous ne pouvez pas remplacer ce fichier.

## Utilisation du fichier

Aucune page n'utilise ce fichier.

## Métadonnées

Ce fichier contient des informations supplémentaires, probablement ajoutées par l'appareil photo numérique ou le numériseur utilisé pour le créer. Si le fichier a été modifié depuis son état original, certains détails peuv ne pas refléter entièrement l'image modifiée.

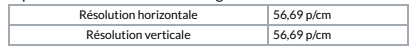